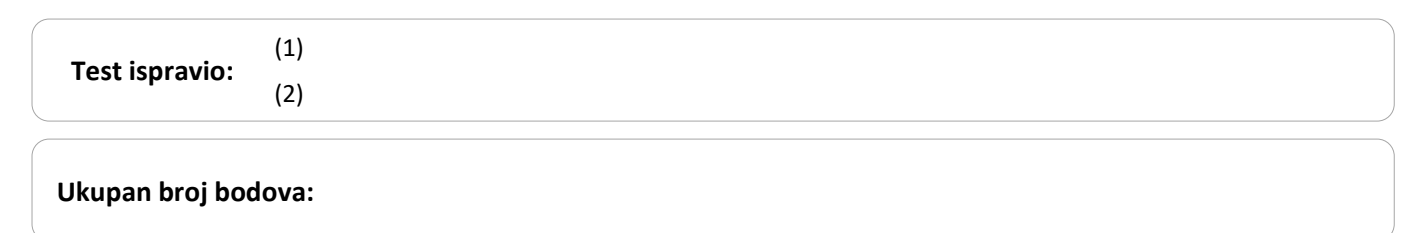

**15. veljače 2019. od 16:30 do 17:30**

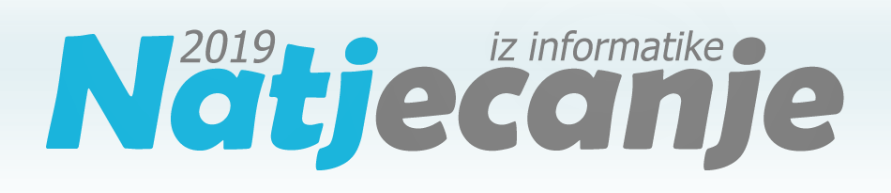

### Županijsko natjecanje / Osnove informatike Osnovne škole 7. i 8. razred

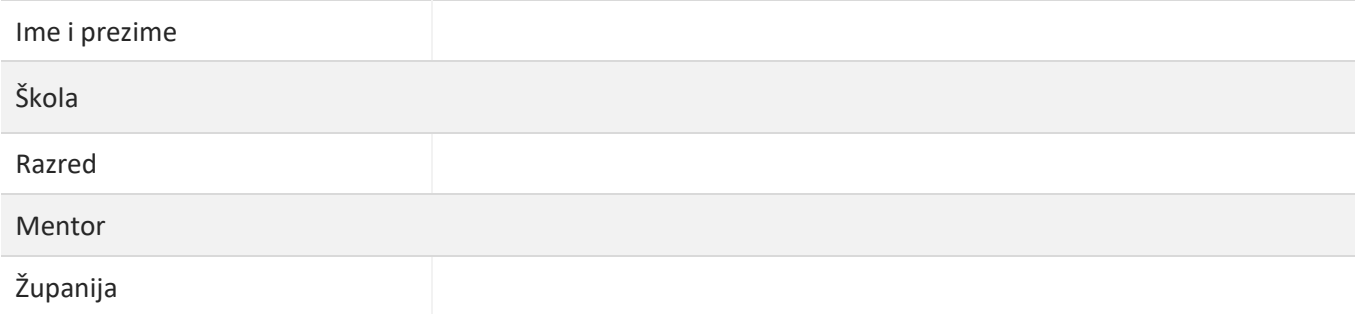

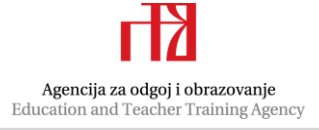

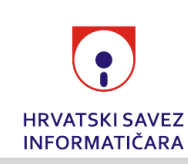

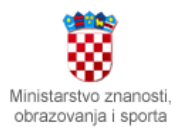

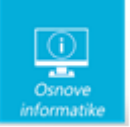

# Sadržaj

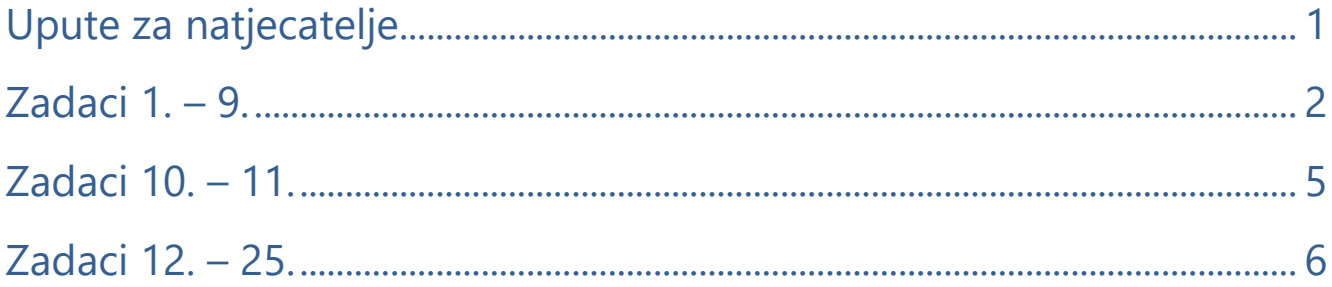

## <span id="page-1-0"></span>Upute za natjecatelje

*Vrijeme pisanja: 60 minuta*

#### Zadatke otvori nakon što to učitelj odobri!

Zadnje dvije stranice testa možeš koristiti kao pomoćni papir pri rješavanju zadataka. Ukoliko ti to nije dovoljno učitelj će ti dati dodatni papir. Na kraju pisanja sve papire trebaš predati učitelju.

Test se sastoji od 25 pitanja. Točni odgovori se boduju s 1 ili 2 boda. Nema djelomičnog bodovanja osim u zadacima gdje je to izričito naglašeno. Broj bodova za pojedino pitanje naveden je u stupcu mogući bodovi. Ukupan broj bodova je 36.

**Odgovore zapisuješ kemijskom olovkom**. Odgovori napisani grafitnom olovkom neće se priznati.

**Ako pogriješiš u pisanju, pogrešku stavi u zagradu, precrtaj ju i stavi svoj skraćeni potpis. Pored toga napiši ispravno rješenje.** 

Pogrešku u pisanju odgovora ispravi ovako:  $\left\{\frac{d}{d} \left\{\frac{d}{dt}\right\} \mathcal{L} \mathcal{P} \right\}$ . konjunkcija

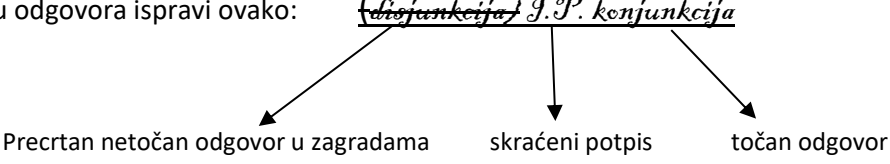

**Povjerenstvo će priznati samo točan i pravilno korigiran odgovor po prethodnoj uputi.**

Za vrijeme pisanja smiješ koristiti samo pribor za pisanje. Piši čitko! **Upotreba kalkulatora, mobitela, pametnih satova i ostalih elektroničkih uređaja nije dozvoljena.**

**Sretno svima!**

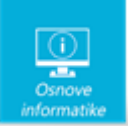

# <span id="page-2-0"></span>Zadaci 1. – 9.

*U sljedećim zadacima među ponuđenim odgovorima zaokruži JEDAN točan odgovor.* 

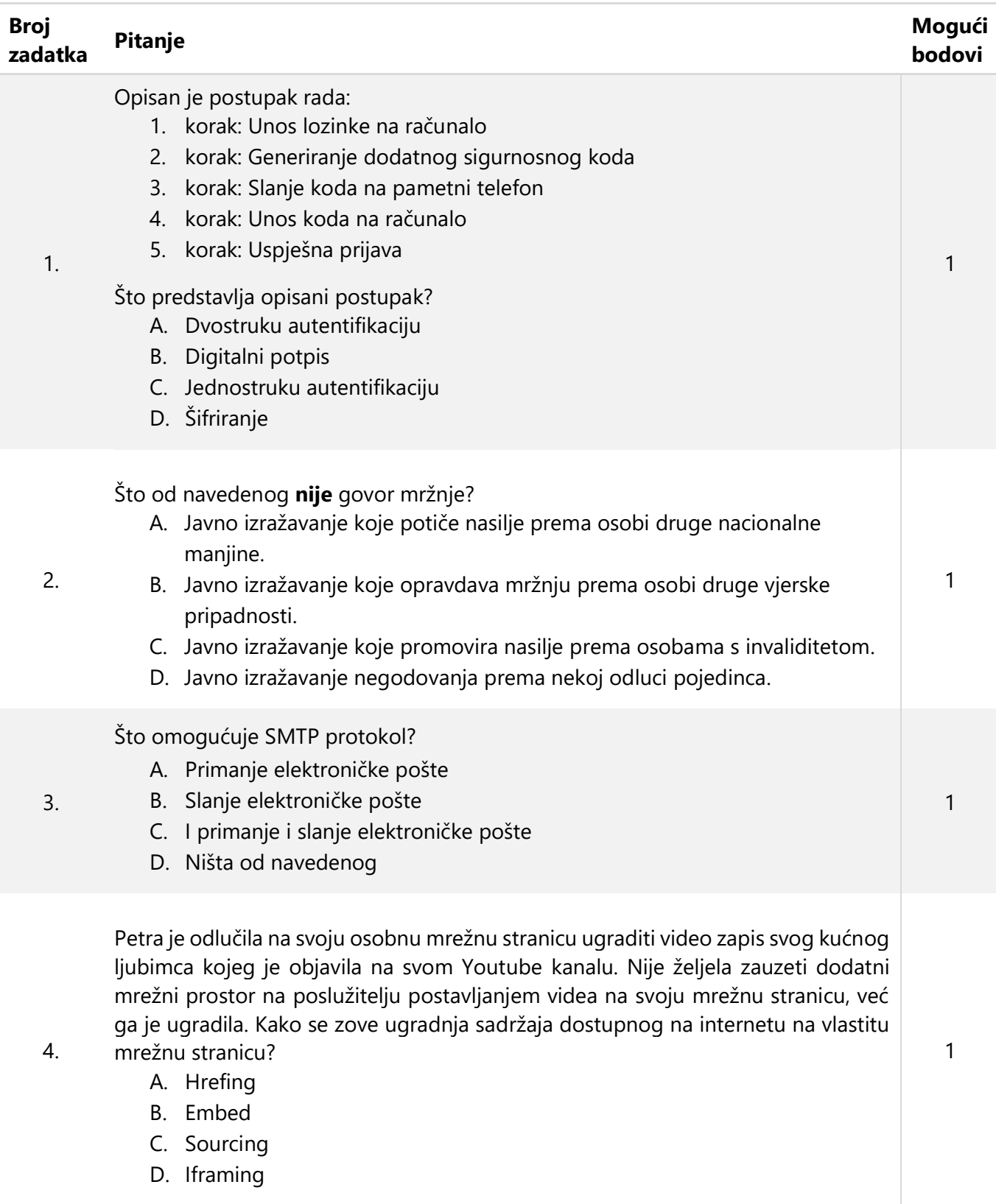

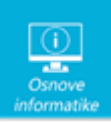

U programu za izradu baza podataka MS Access 2016 stvorena je tablica t\_zupanije kao na slici 1.

| t_zupanije |             |                 |
|------------|-------------|-----------------|
|            | Naziv polja | Vrsta podataka  |
| T          | ID zupanija | Samonumeriranje |
|            | zupanija    | Kratki tekst    |
|            |             |                 |

Slika 1.

Zatim je stvorena tablica t\_mjesta kao na slici 2.

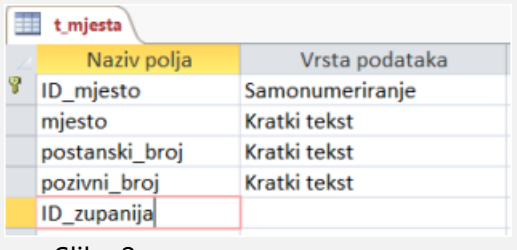

Slika 2.

5.

Koju vrstu podataka treba odabrati za polje ID\_zupanija u tablici t\_mjesta, kako bi se između tablica t\_mjesta i t\_zupanije mogao stvoriti odnos Jedan-Na-Više s opcijom Nametni referencijalni integritet (slika 3)?

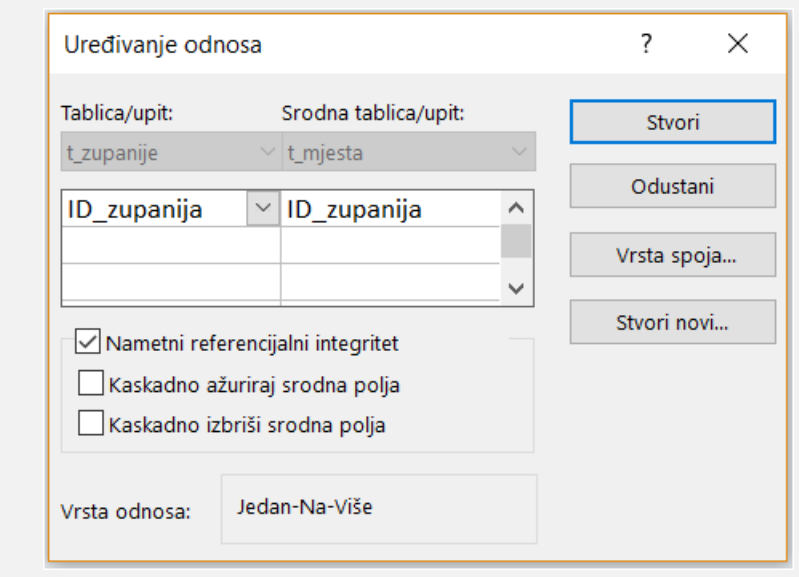

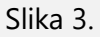

- A. Kratki tekst
- B. Dugi tekst
- C. Broj
- D. Datum/vrijeme
- E. Valuta
- F. Samonumeriranje

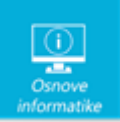

6.

7.

Ivan je došao kući iz škole i uključio je računalo. Međutim pojavio mu se početni ekran s određenom porukom koju nije mogao isključiti. U poruci je između ostalog zatražena otkupnina u zamjenu za daljnje normalno korištenje računala. Ivan je pokušao otvoriti svoje dokumente i slike, ali bili su šifrirani. Ponovno je pokrenuo računalo, ali i dalje se pojavljivala ista poruka i ništa drugo na računalu nije mogao napraviti. Kojim zlonamjernim programom je zaraženo Ivanovo računalo?

- A. Spyware
- B. Ransomware
- C. Adware
- D. Shareware

Petra u mrežnom pregledniku Google Chrome želi otvoriti mrežnu stranicu koju često posjećuje, ali se stranica ne prikazuje. Adresa mrežne stranice ispravno je napisana u adresnoj traci mrežnog preglednika, računalo je spojeno na internet, mrežna stranica se ispravno prikazuje u mrežnom pregledniku Mozilla Firefox. Što bi Petra prvo trebala učiniti kako bi najbrže mogla ukloniti kvar i tu istu mrežnu stranicu prikazati i u mrežnom pregledniku Google Chrome?

- A. Pokrenuti opciju Vraćanje ovog PC u operacijskom sustavu Windows 10.
- B. Ponovno pokrenuti računalo.
- C. Obrisati predmemoriju stranica u mrežnom pregledniku koji ne prikazuje stranicu.
- D. Dodati adresu mrežne stranice kao iznimku u antivirusnom programu.

Na koju od navedenih e-usluga se **ne možeš** prijaviti koristeći AAI@EduHr elektronički identitet i formu koja je na slici?

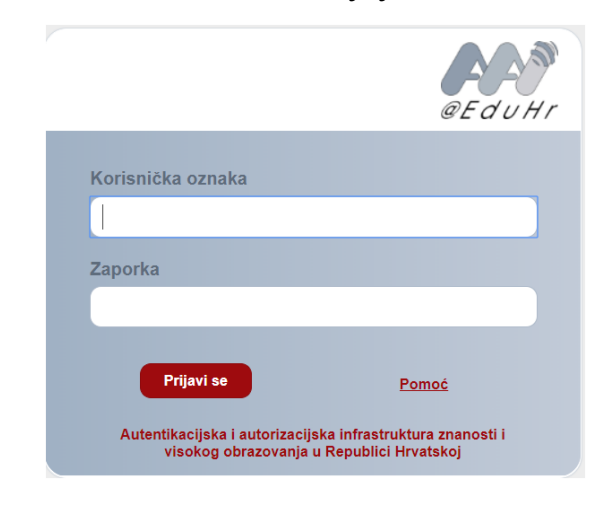

8.

- A. Libar
- B. Meduza
- C. e-Građani
- D. e-Imenik

1

1

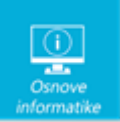

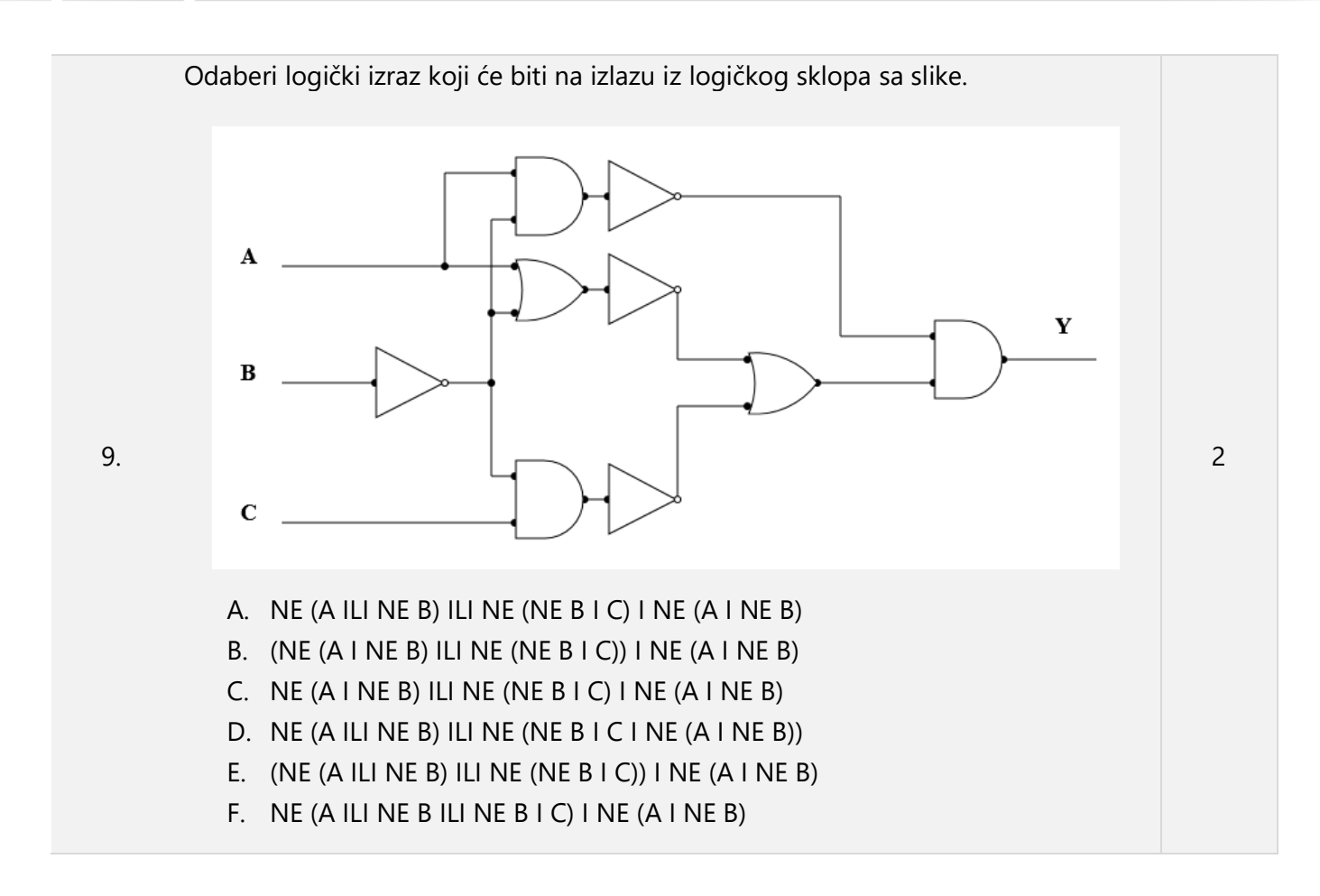

# <span id="page-5-0"></span>Zadaci 10. – 11.

*U sljedećim zadacima ispravno spojite parove tako da na predviđeno mjesto, pored broja, upišete slovo koje označava točan odgovor.* 

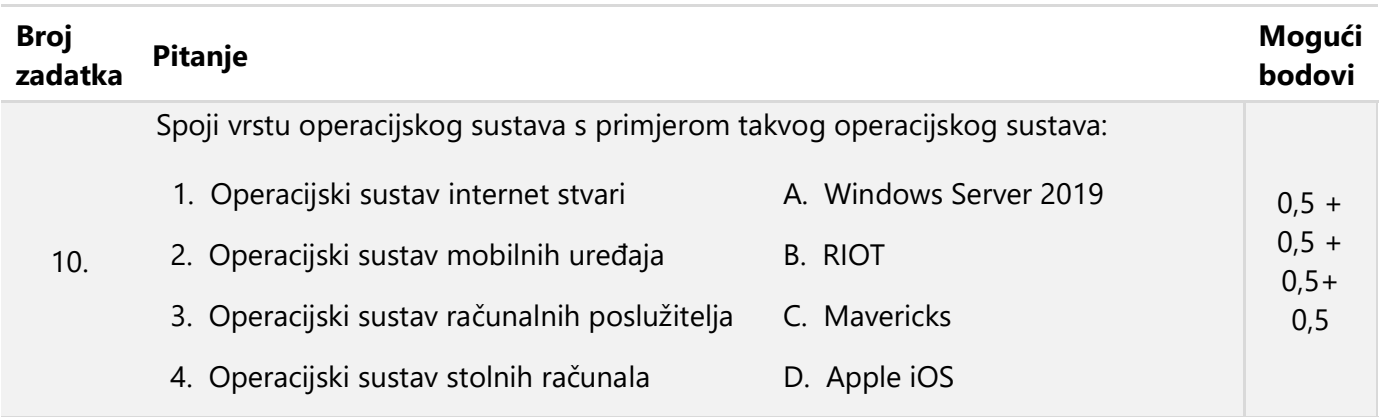

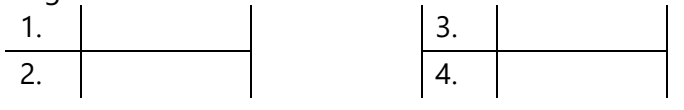

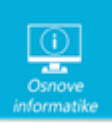

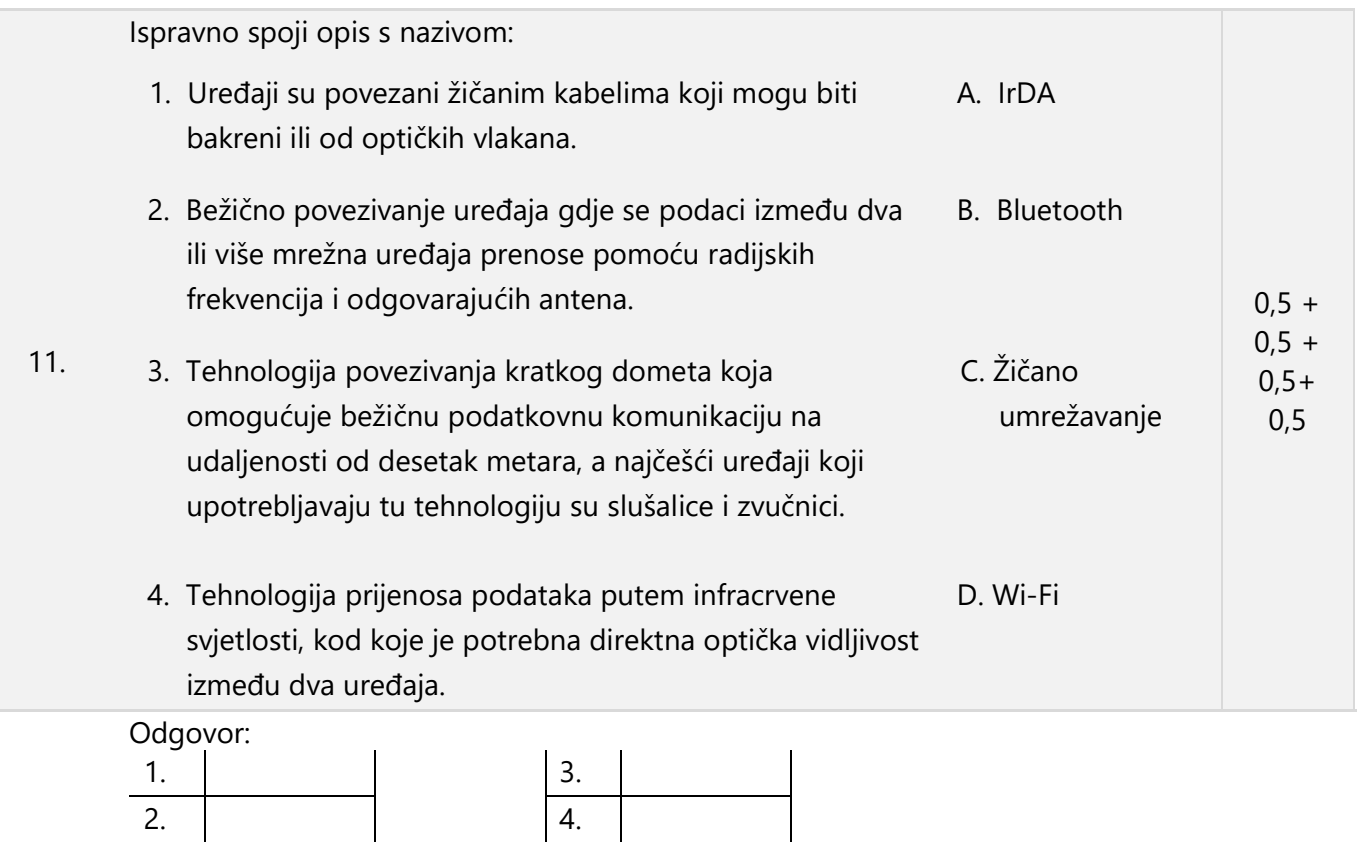

## <span id="page-6-0"></span>Zadaci 12. – 25.

*U sljedećim zadacima odgovaraš kratkim odgovorom (riječ, broj, slovo,…). Odgovor upišite na predviđeno mjesto za odgovor. U računskim zadacima nije potrebno upisivati mjernu jedinicu ili oznaku baze*

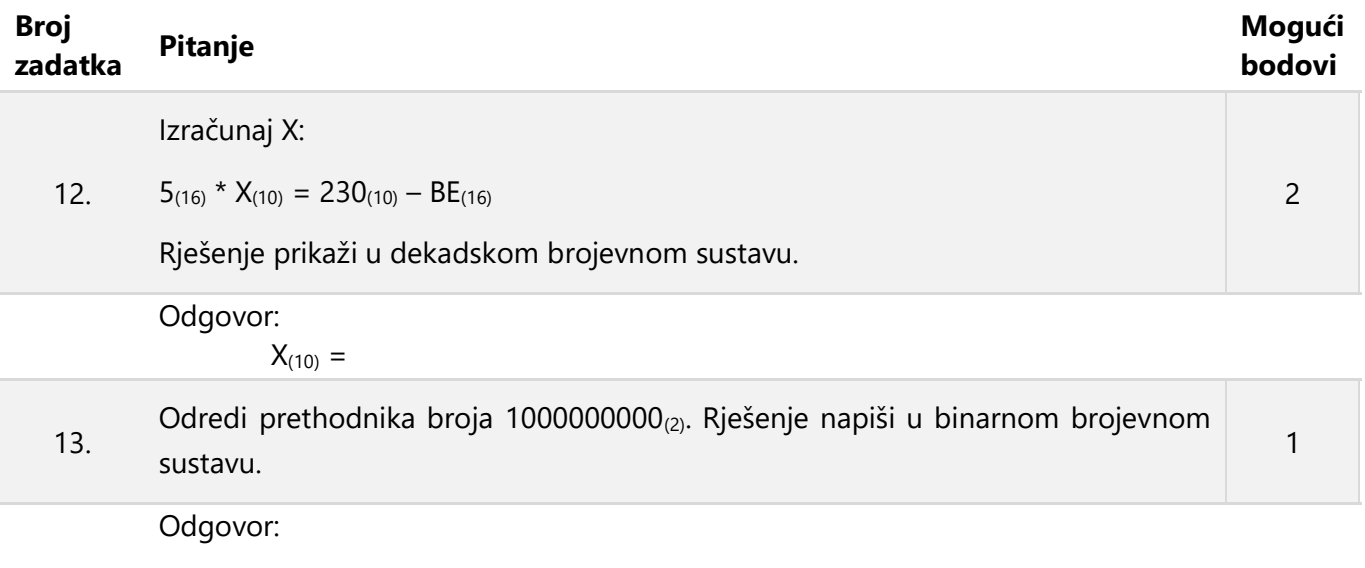

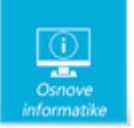

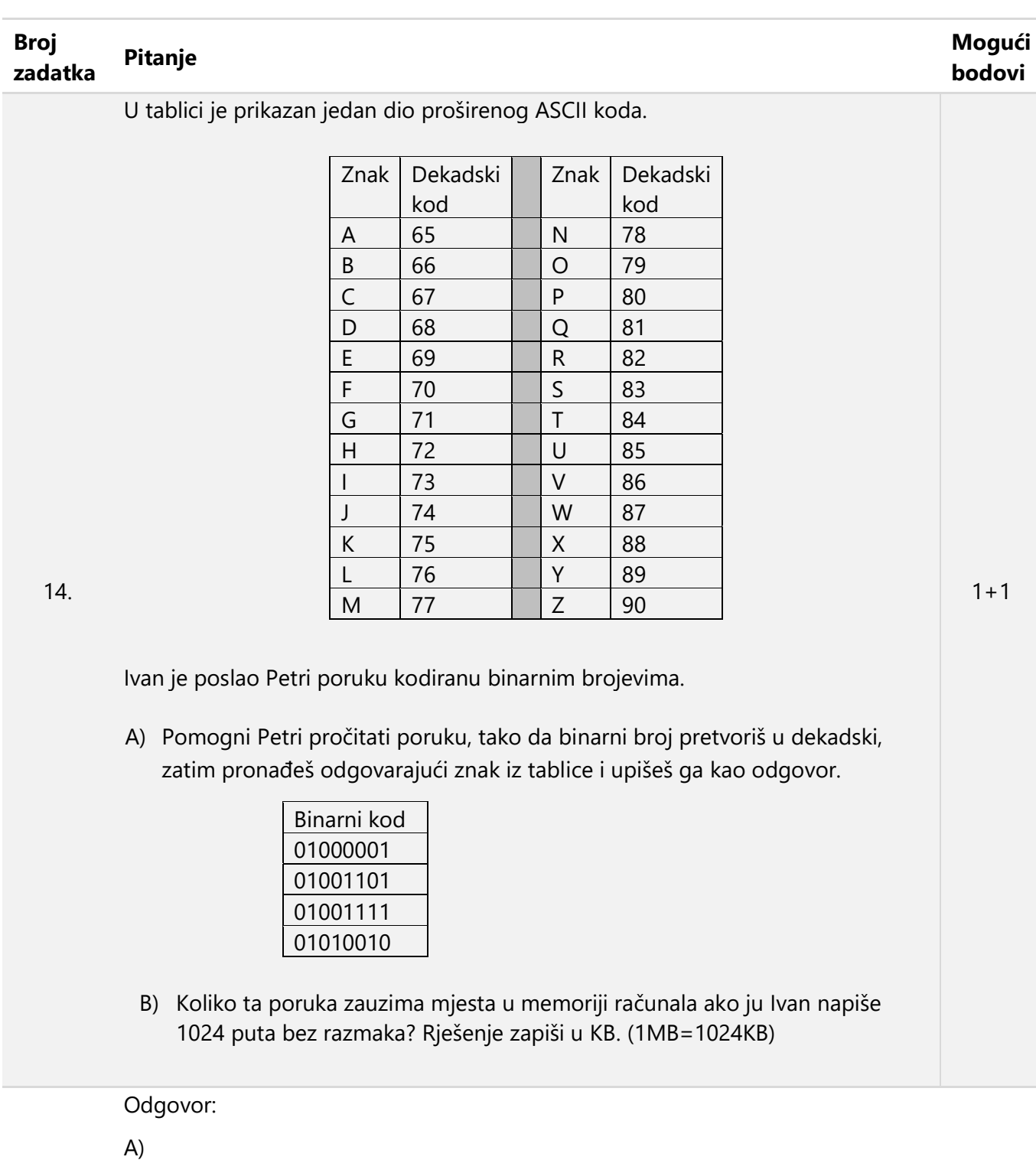

B)

15. Za koliko uređenih trojki logički izraz  $\overline{\overline{\overline{A+B}+\overline{C\cdot A}}\cdot B}$  ima vrijednost 1?

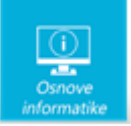

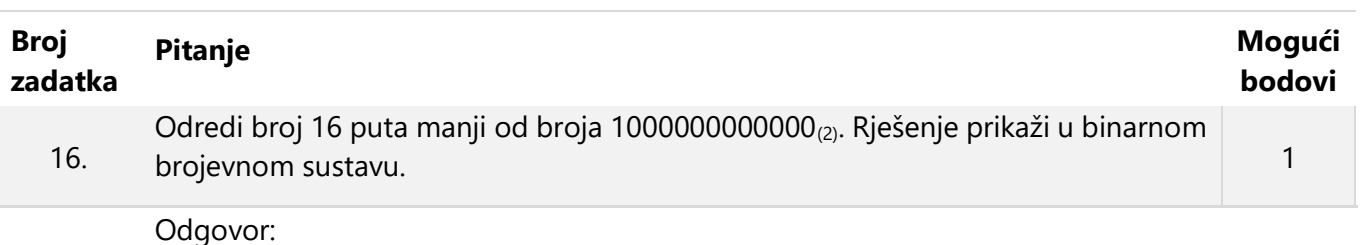

Na Petrinom memorijskom štapiću (USB Memory Sticku) spremljene su sljedeće mape i datoteke:

*Dan škole 2018* kapaciteta 510 MB, *Filatelija* kapaciteta 2,4 GB, *Video s mobitela* kapaciteta 1,4 GB, *Glazba* kapaciteta 245 MB, datoteka *setup.exe* kapaciteta 340 MB

17. i datoteka *SW\_DVD\_5.iso* kapaciteta 2,2 GB. Koliko je praznog prostora ostalo na memorijskom štapiću, ako je njegov ukupan kapacitet 8 GB? Prazan prostor izrazi u mjernoj jedinici KB. (1MB=1024KB)

*Napomena: Unesi brojčanu vrijednost bez oznake mjerne jedinice!* Odgovor:

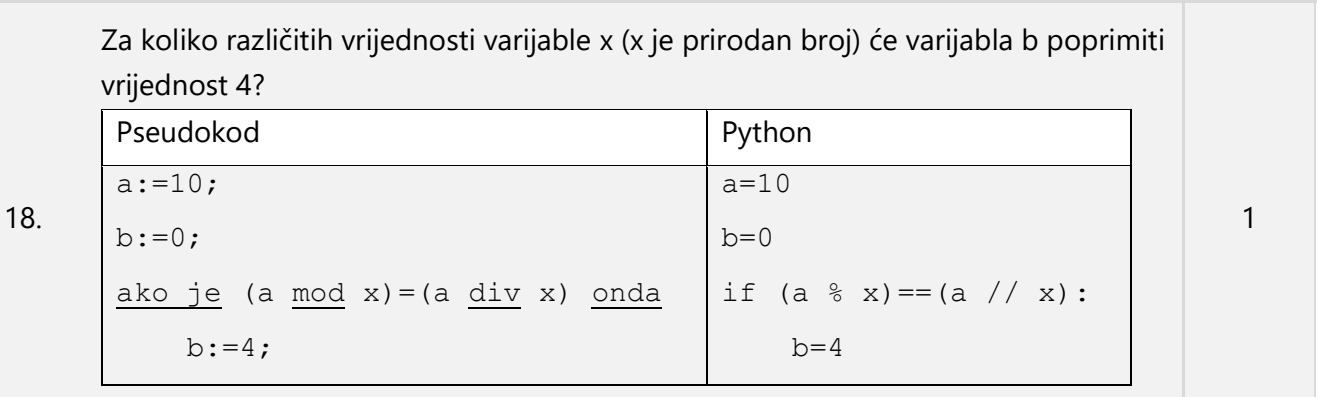

Odgovor:

```
Izračunaj vrijednost varijable x nakon izvođenja sljedećih naredbi.
```
19.

 $x:=13$  \* round(5.7) + trunc (5.7) \* (sqr(sqr(2));

Python

Pseudokod

from math import\*

 $x=13$  \* round(5.7) + trunc(5.7) \* ((2\*\*2)\*\*2)

Odgovor:

 $x=$ 

1

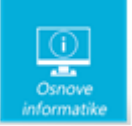

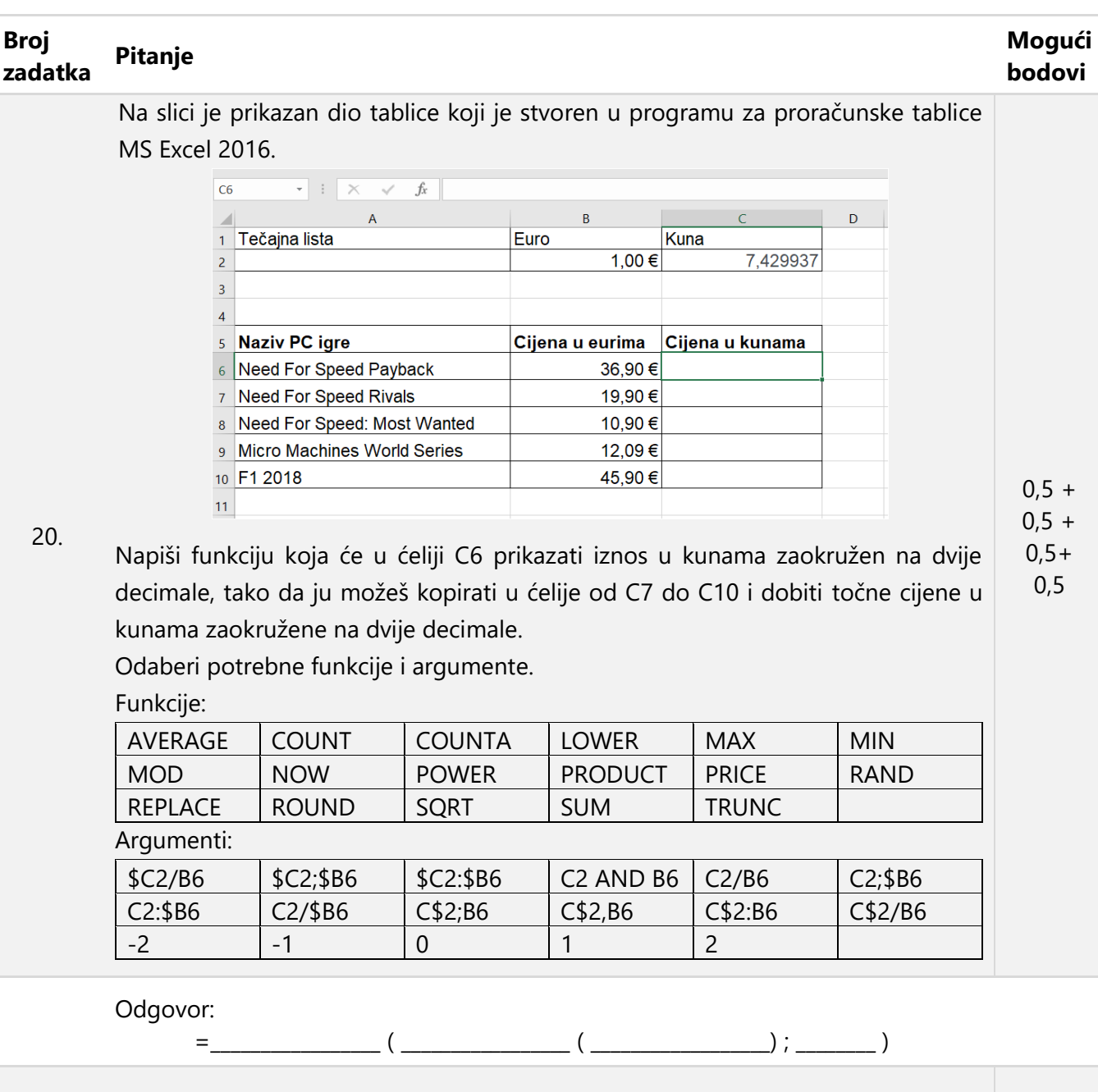

Petra i Ivan igraju igru pogađanja broja. Petra je zamislila prirodni broj između 100 i 200, a Ivan ga treba pogoditi. Na svaki Ivanov pokušaj pogađanja Petra daje jedan

21. od odgovora: zamišljeni broj je veći, zamišljeni broj je manji ili pogođen je zamišljeni broj. Ako Ivan igra optimalno, koliko će mu najviše pokušaja trebati kako bi pogodio Petrin zamišljeni broj?

Odgovor:

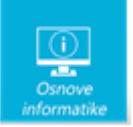

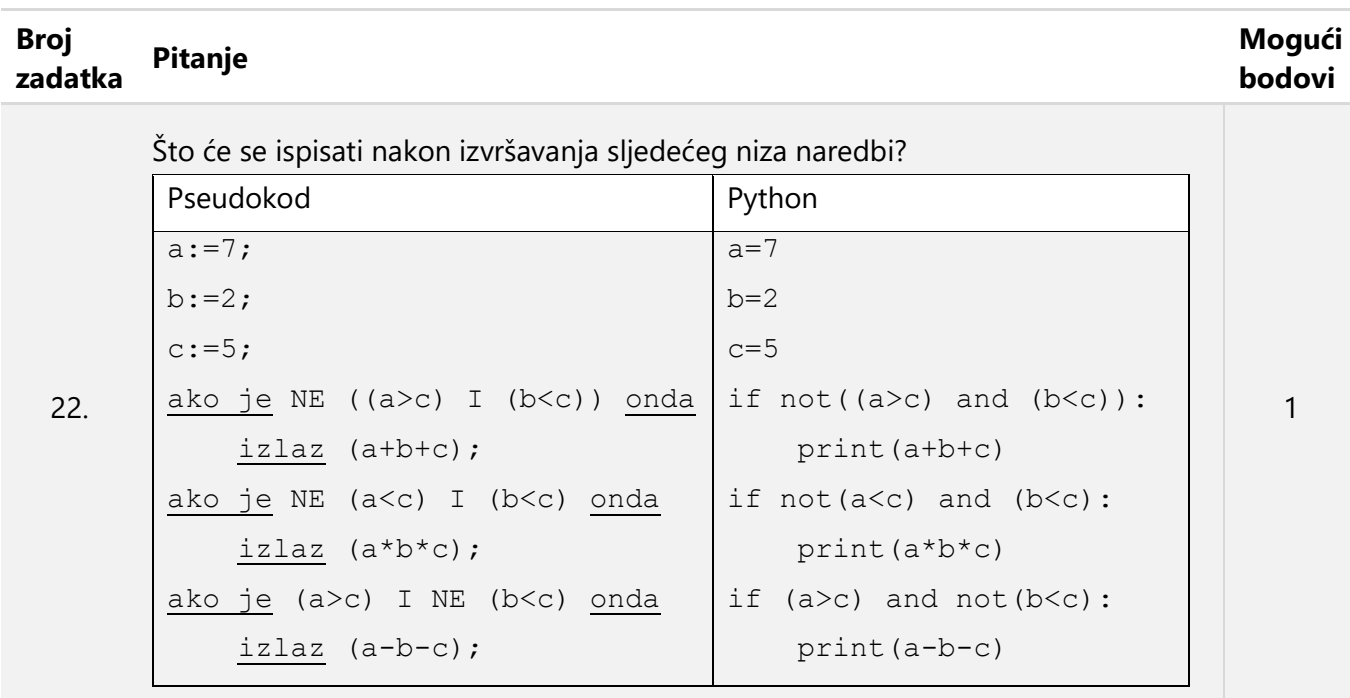

Odgovor:

23. Kolika će biti vrijednost varijable br nakon izvršavanja sljedećeg niza naredbi? Pseudokod  $br:=0;$ za i:=500 do 700 činiti { ako je (i  $mod 10$ ) = (i  $div 100$ ) onda br:=br+1; } Python  $br=0$ for i in range(500,701): if  $(i \& 10) == (i // 100)$ : br=br+1 2

Odgovor:

 $br =$ 

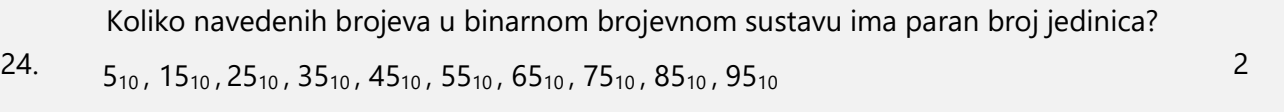

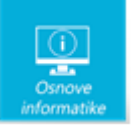

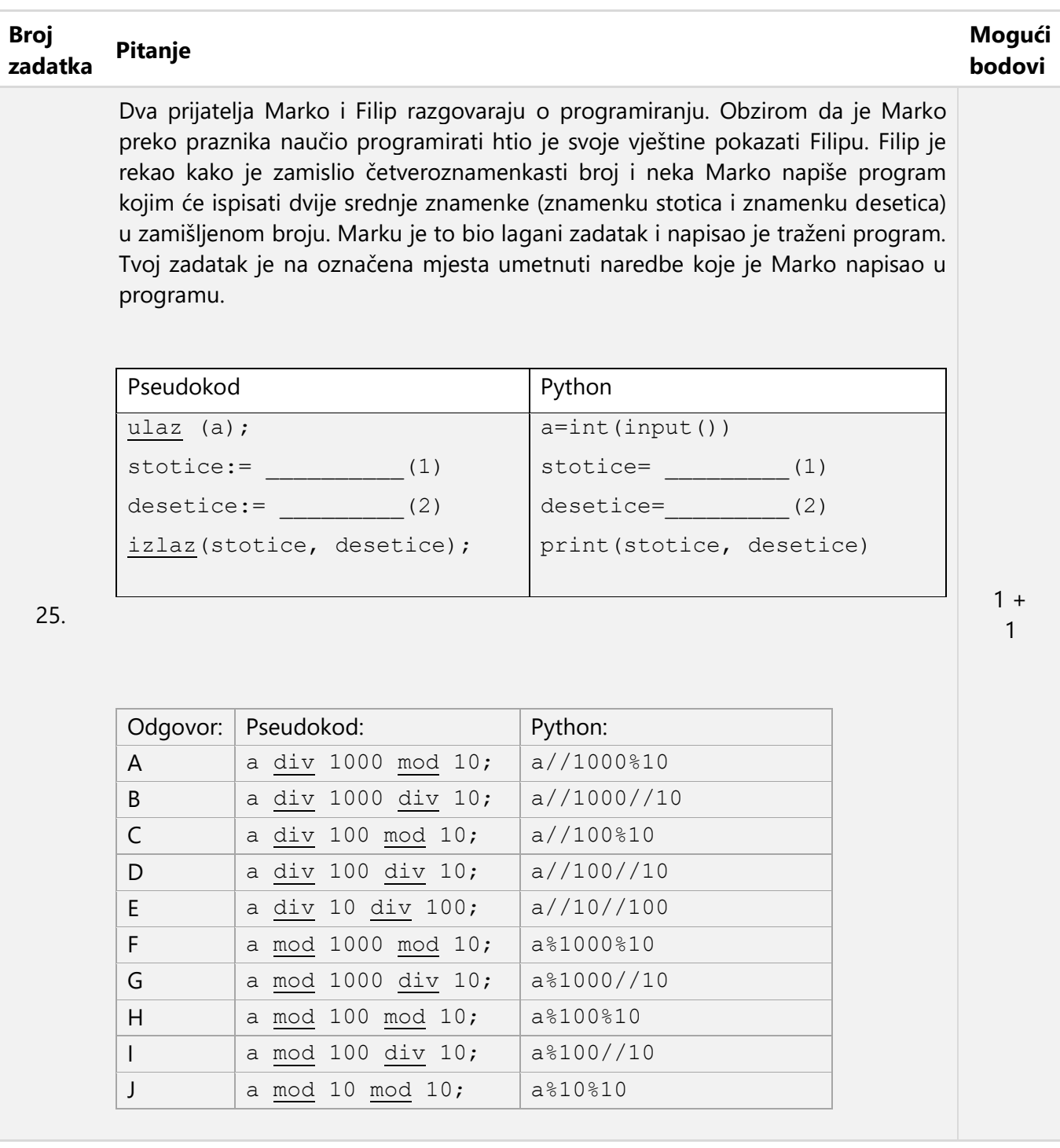

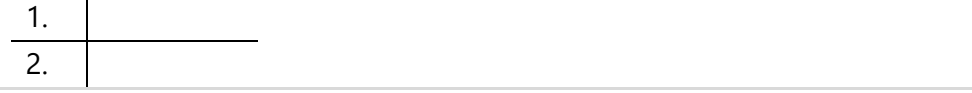

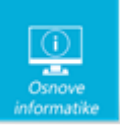

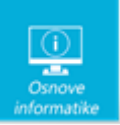

Papir je namjerno ostavljen prazan za rješavanje zadataka